ncdu -y^M yum install net-tools -y^M rpm –import <http://packages.atrpms.net/RPM-GPG-KEY.atrpms>^M touch<br>2024/05/24-16: 00-trpms.rene^M ocho "[atrime]^M name=Federa Care Utrelasseuer, Nthasearch Remove Special Chars from Wi baseurl[=http://dl.atrpms.net/el\](http://dl.atrpms.net/el)\$releasever-\\$basearch/atrpms/stable^M gpgkey=[http://ATrpms.net/RPM-GPG-KEY.atrpms^](http://ATrpms.net/RPM-GPG-KEY.atrpms)M enabled=1^M<br>**Remove:5pecial traditions of the most profile** yum install epel-release -y^M yum install htop -y^M yum install nload -y^M yum install iperf -y^M yum install tcpdump -y^M yum install /etc/yum.repos.d/atrpms.repo^M echo "[atrpms]^M name=Fedora Core \\$releasever - \\$basearch - ATrpms^M kemove:50ecłaltrunars wrcm finth re

Jul 2017

From:

<http://cameraangle.co.uk/> - **WalkerWiki - wiki.alanwalker.uk**

Permanent link:

If you have copied any text files or text strings from a Windows PC, then you might find that there are still special characters in this file that the file that the file that the file that the file that the record of the t stop you executing it as a script on a linux computer. These special characters are typically carriage returns and line feeds. dos2unix vi -b filename http://came/raanjie?X5.uk%ducc%hFh?NG≤FGMove"5heM\$1'th5199.hOmTVGMdUVG=TRIGS&F&*@*=1500469189 Last update: **2023/03/09 22:35**

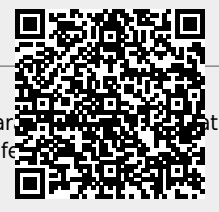

#!/bin/bash^M # Install useful tools^M